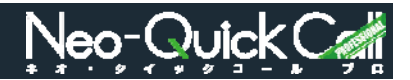

架電先情報の表示と、システムからの通話を受ける「受待」ボタンと、休憩する際にクリックする 「休憩」ボタンのあるエリアです。

## <架電先情報>

①「受待」ボタンクリック

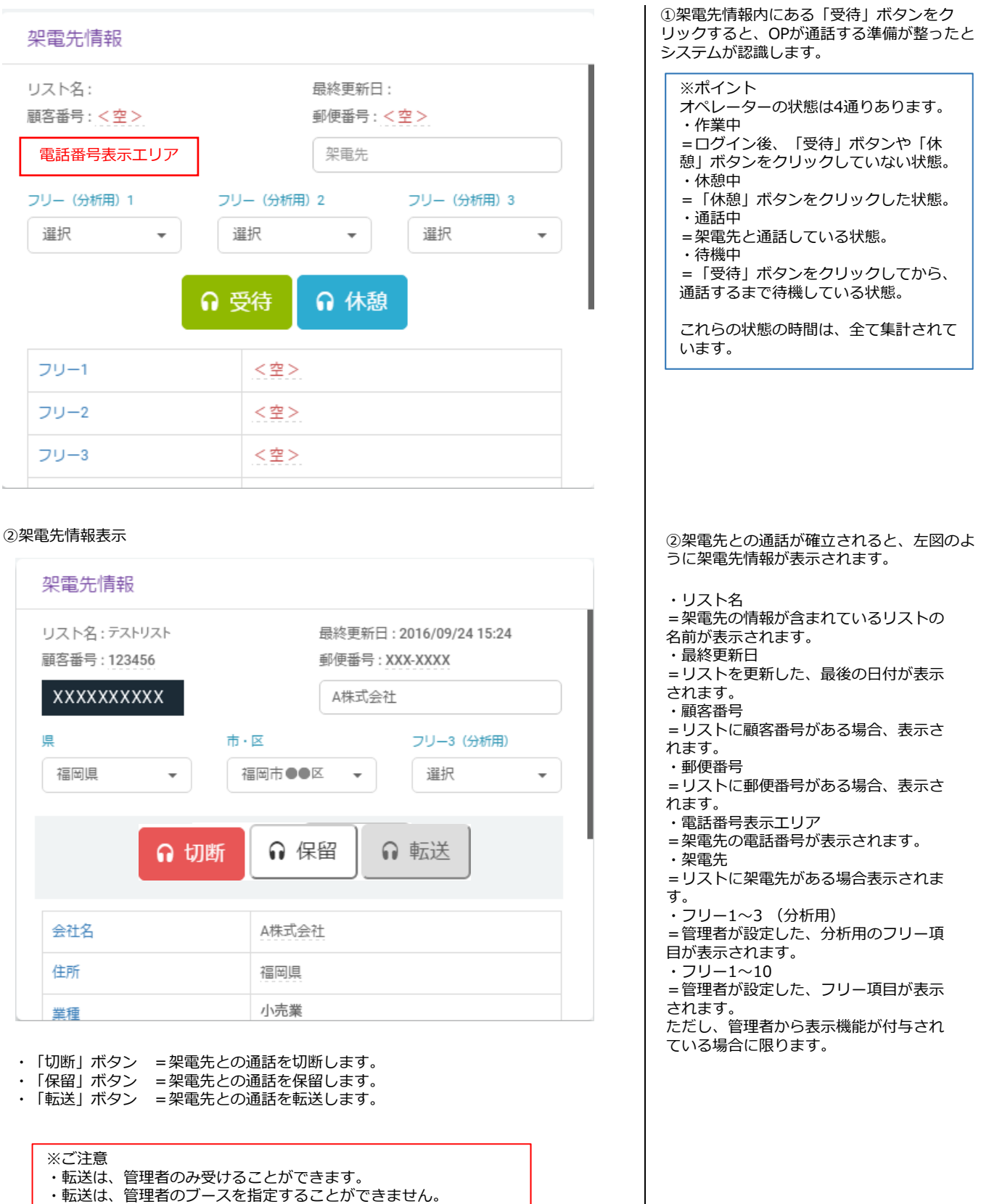

・チャットなどで予め転送することを管理者に伝えてください。

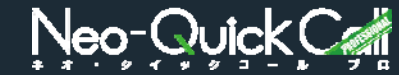

変更したい情報の箇所をクリックしてく

内容を変更し → (保存ボタン) をクリックしてください。

ださい。

## ●情報入力の場合 **架電先情報変更⽅法**

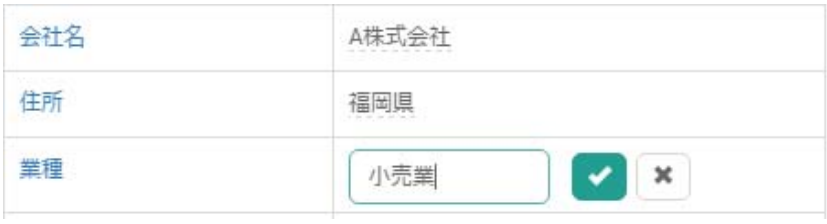

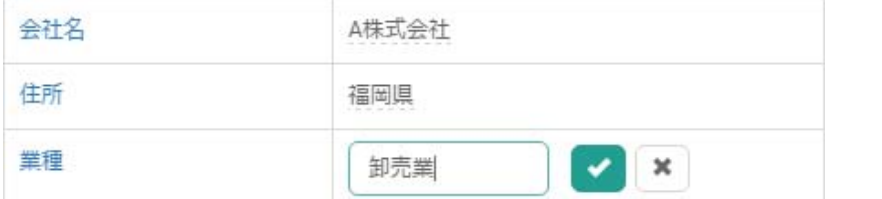

## ●情報選択の場合

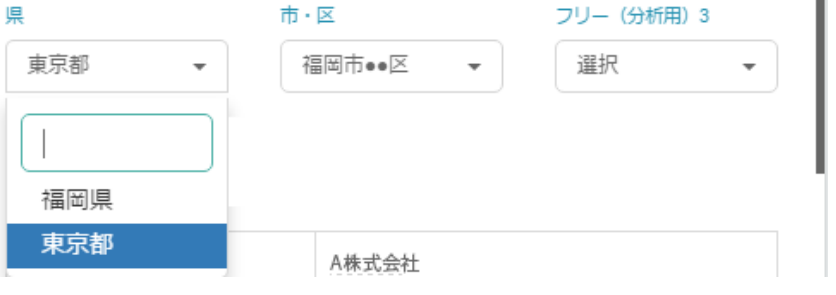

## <架電先情報表示例>

<架電先情報非表示例>

書き換え機能が割り当てられていないユーザーでの表示

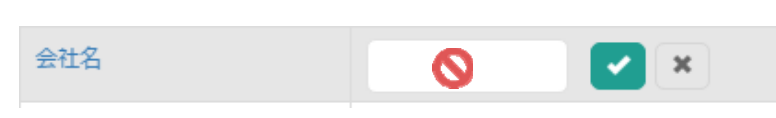

テーマル、<br>禁止マークが表示され、情報の記入や選択は できません。

変更対象箇所にマウスポインタを重ねると、

変更したい情報の▼をクリックして、選

択してください。

フリー項目の表示機能が付与されていないと、 表示されません。

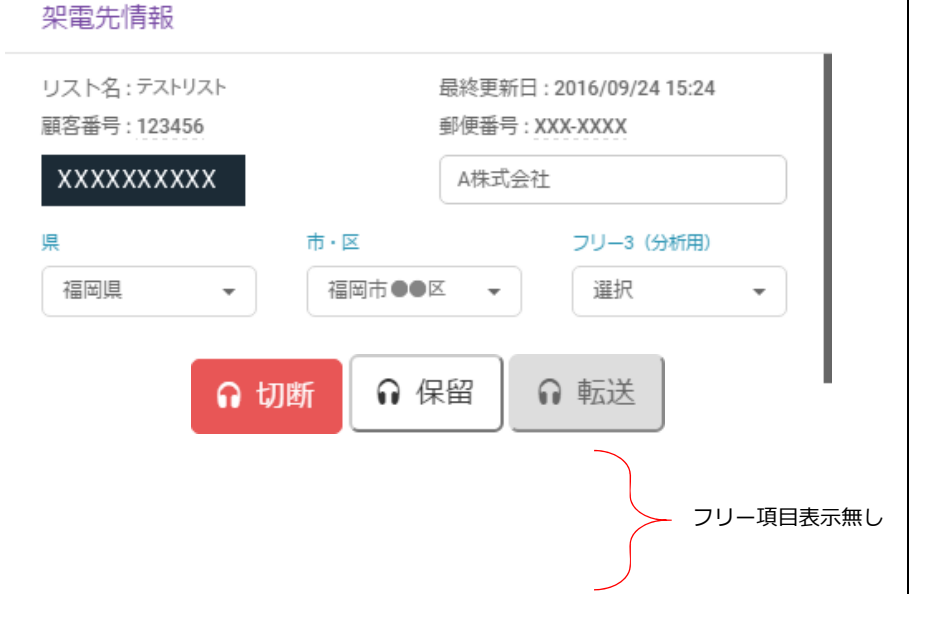